# **PAGE ONE**

# *Fill in everything with a red arrow:*

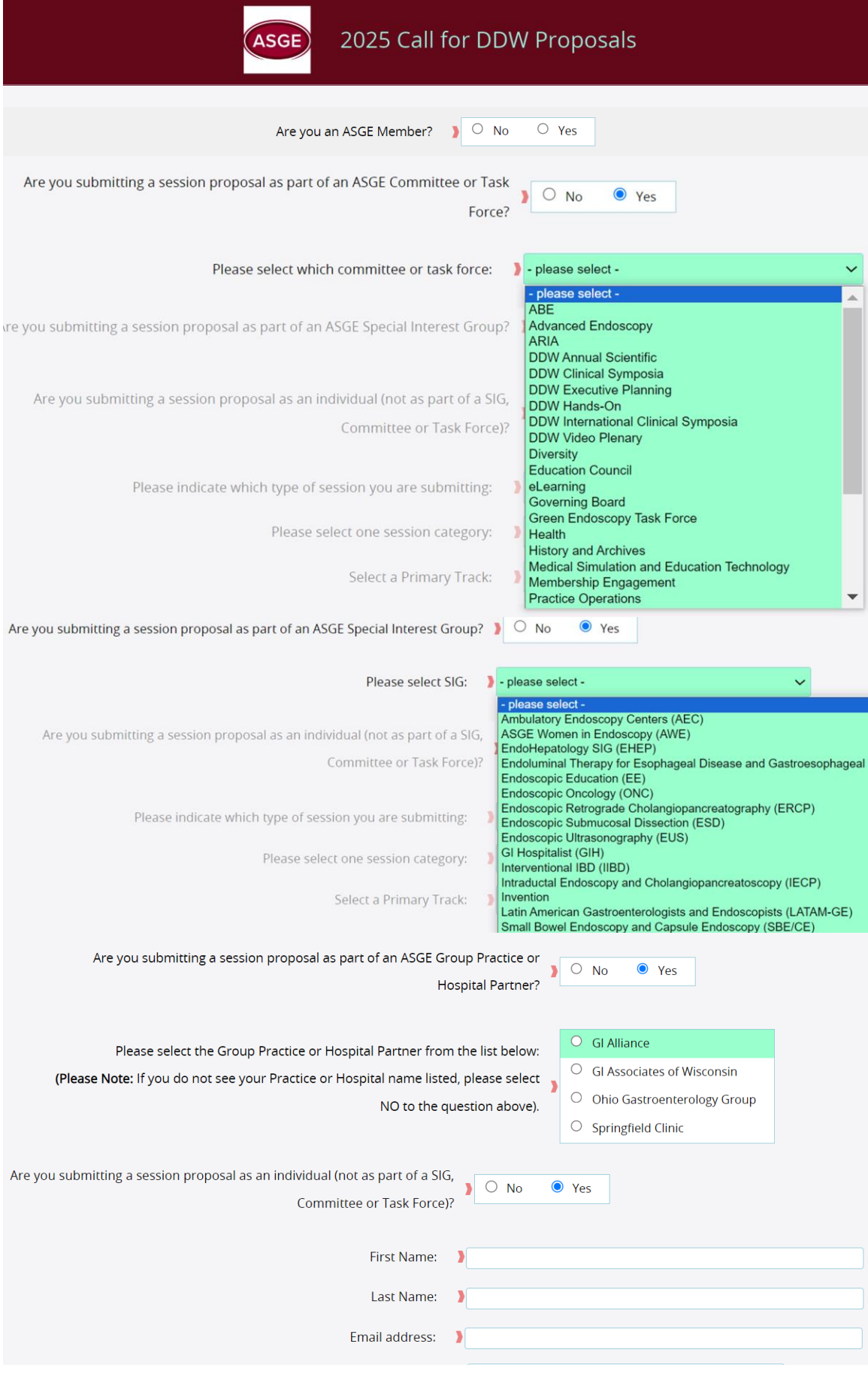

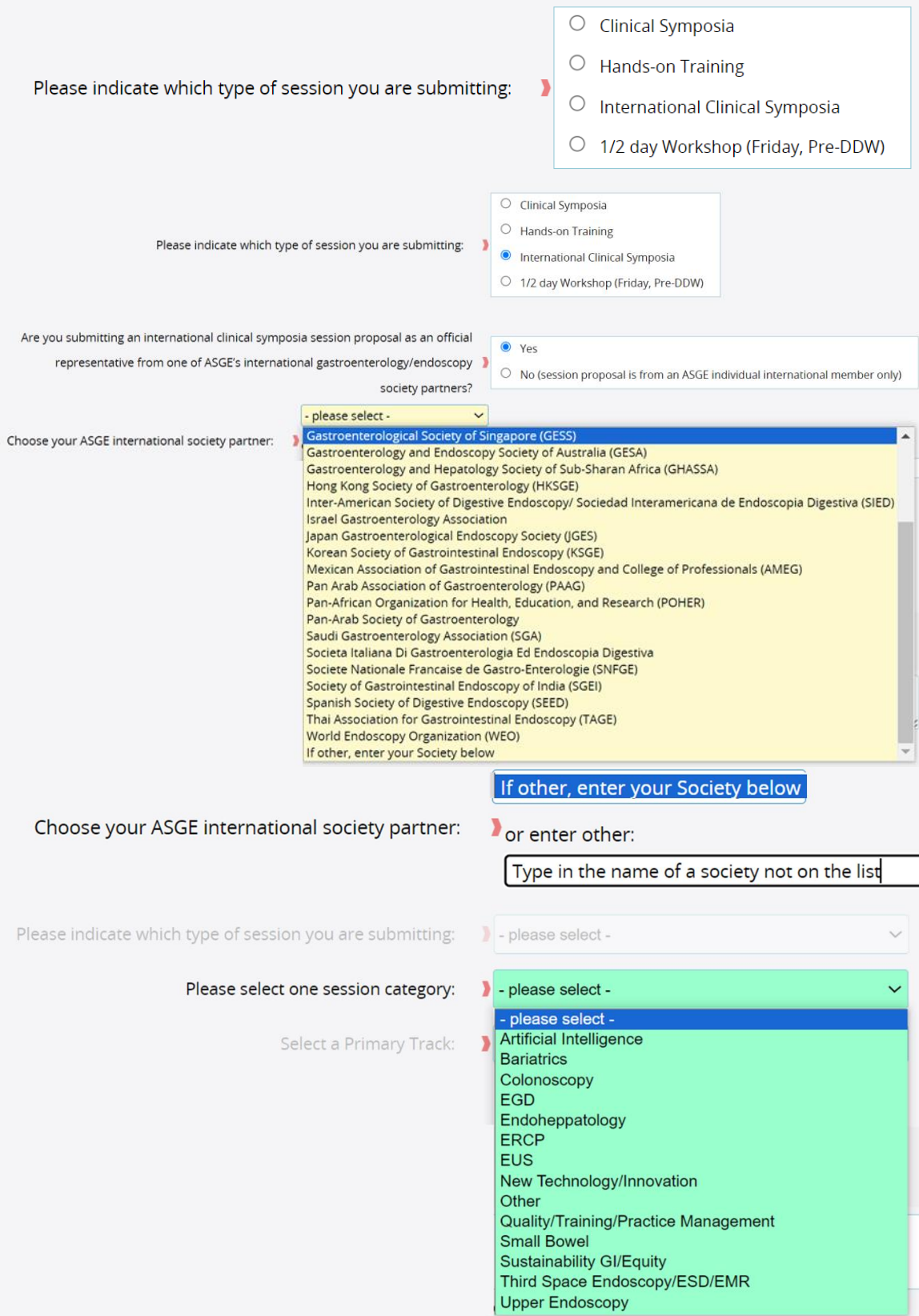

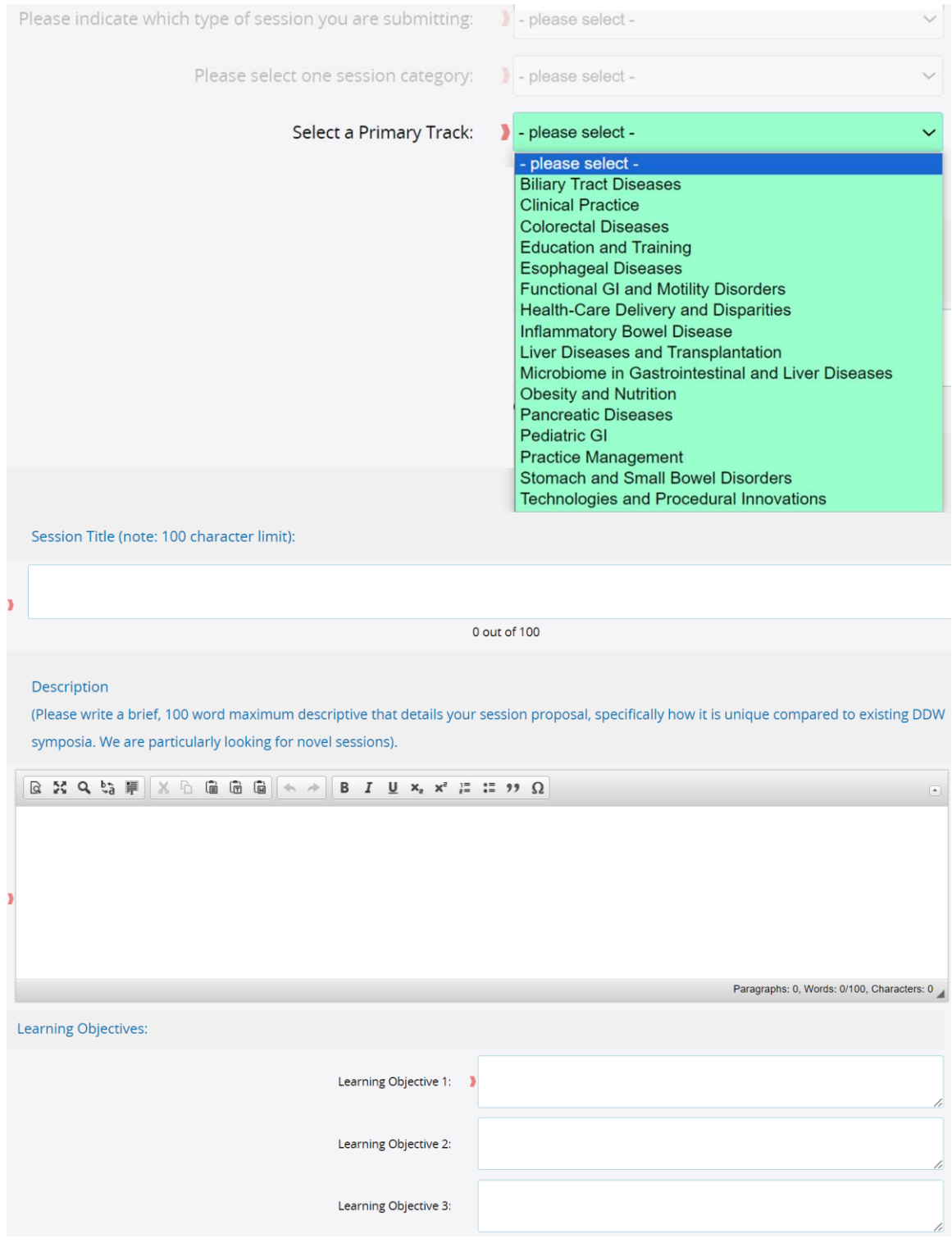

# *Click Next:*

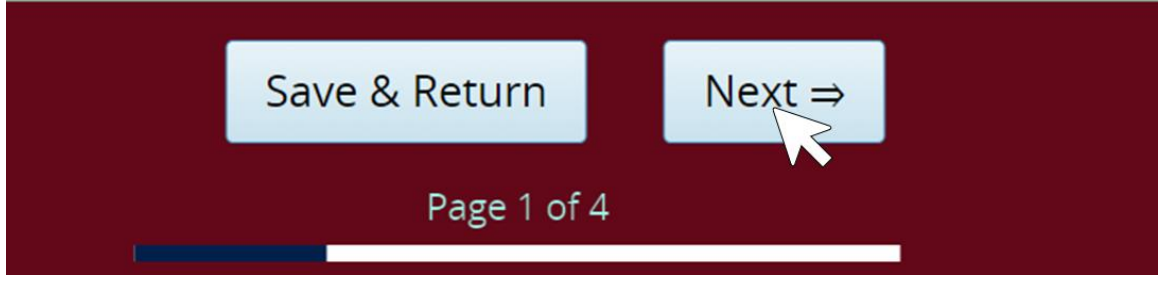

#### **PAGE TWO**

# *Add your speakers:*

# Faculty

#### Notes for Faculty Planning:

All submissions will require at least one alternate faculty be named per session proposal. When asked for a subtopic title, simply add "N/A."

PLEASE NOTE: Alternate faculty will not be invited to participate in the session unless someone else declines.

#### *Click anywhere to update your responsibilities:*

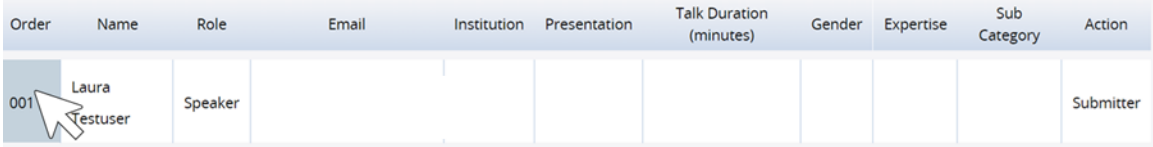

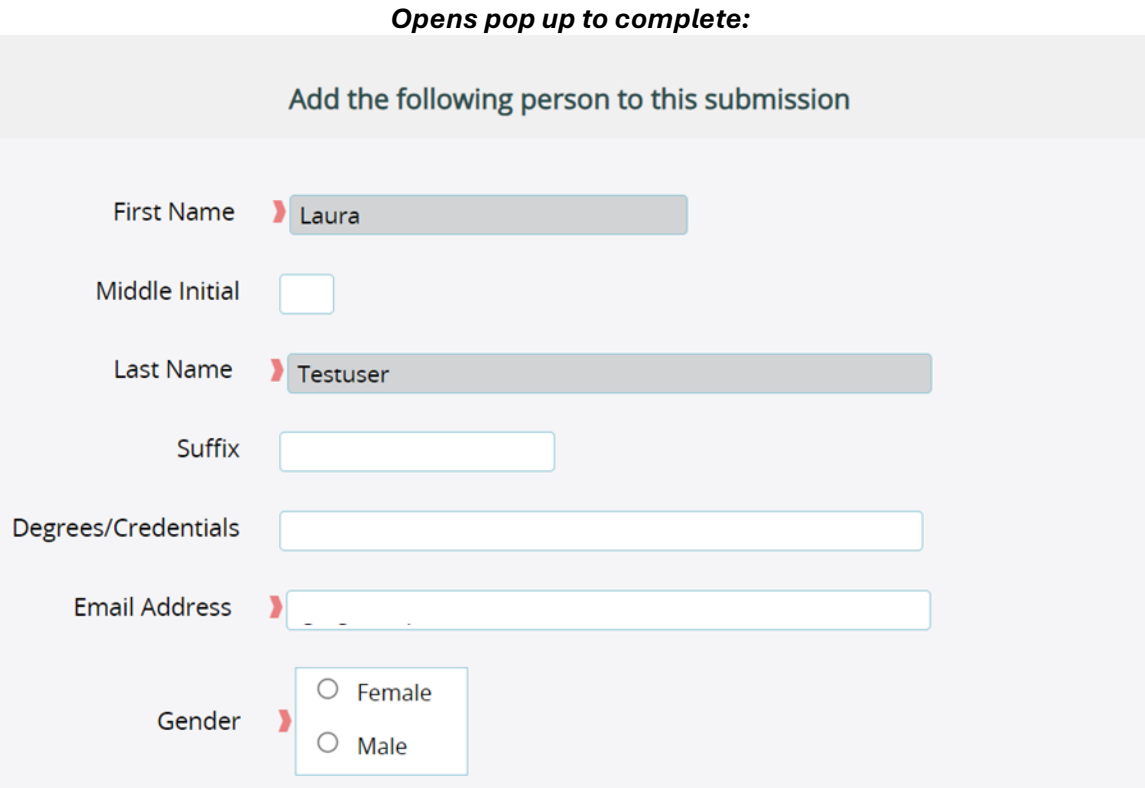

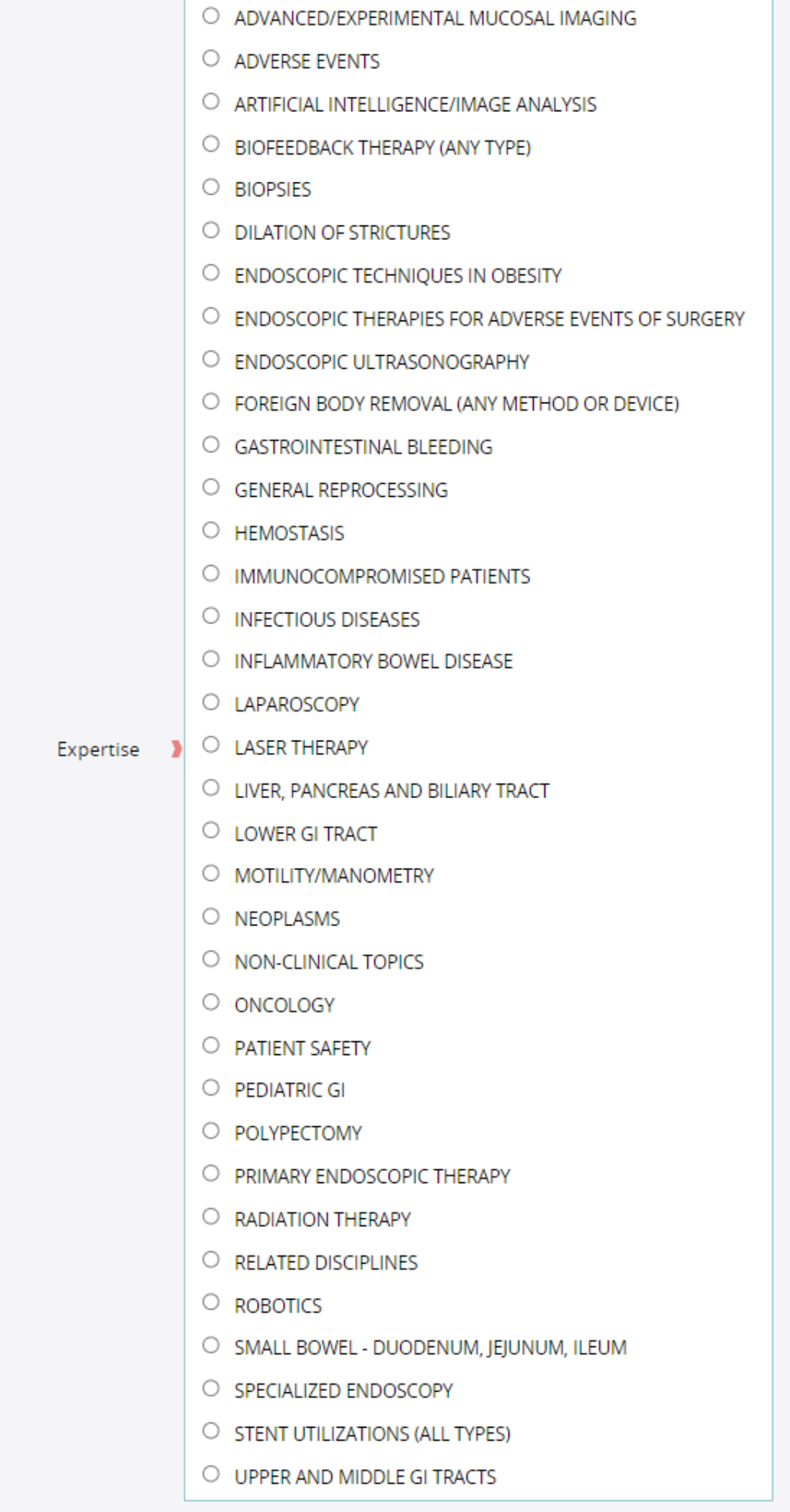

#### *Expertise Selection Opens Sub-Category Section Specific to Expertise Selected:*

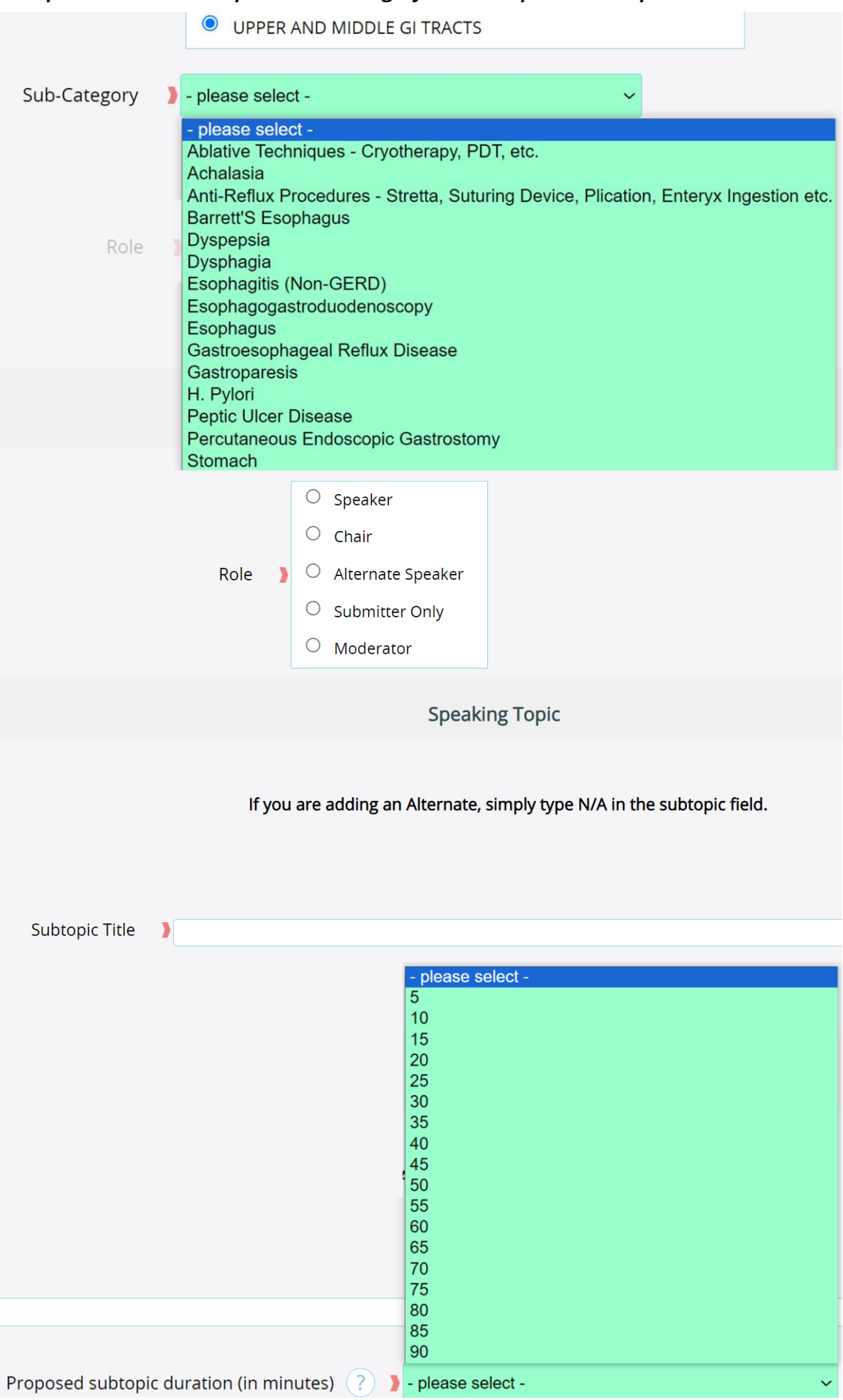

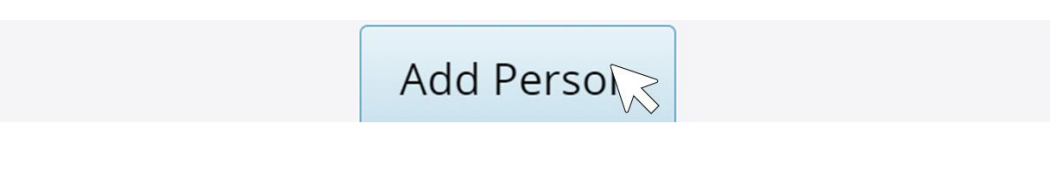

# *To Find a Speaker to Add, click* **Search People***:*

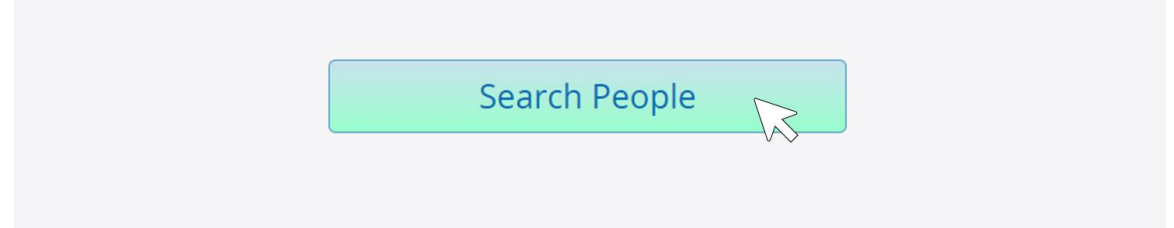

# *Type in a name and click* **Search***:*

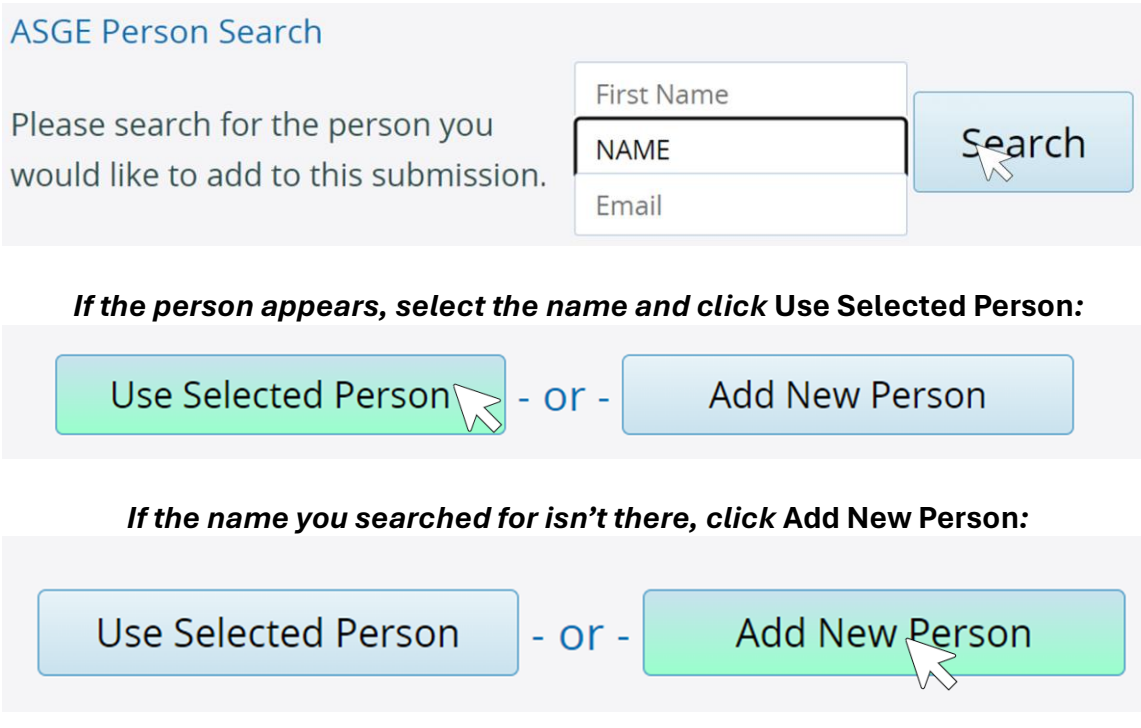

# *Repeat instructions above.*

*When finished, click* **Next Button***:*

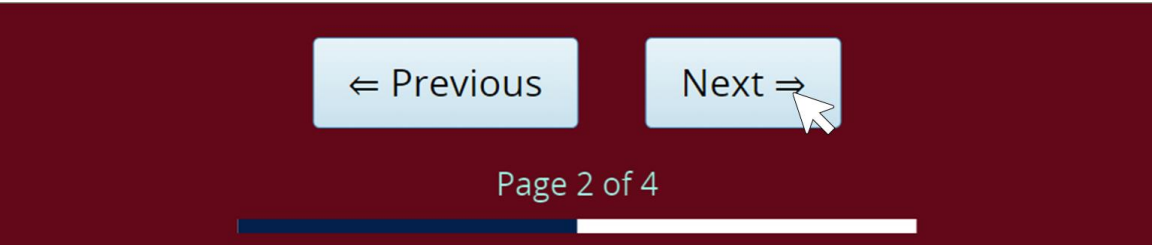

# **PAGE THREE**

# *Review Proposal:*

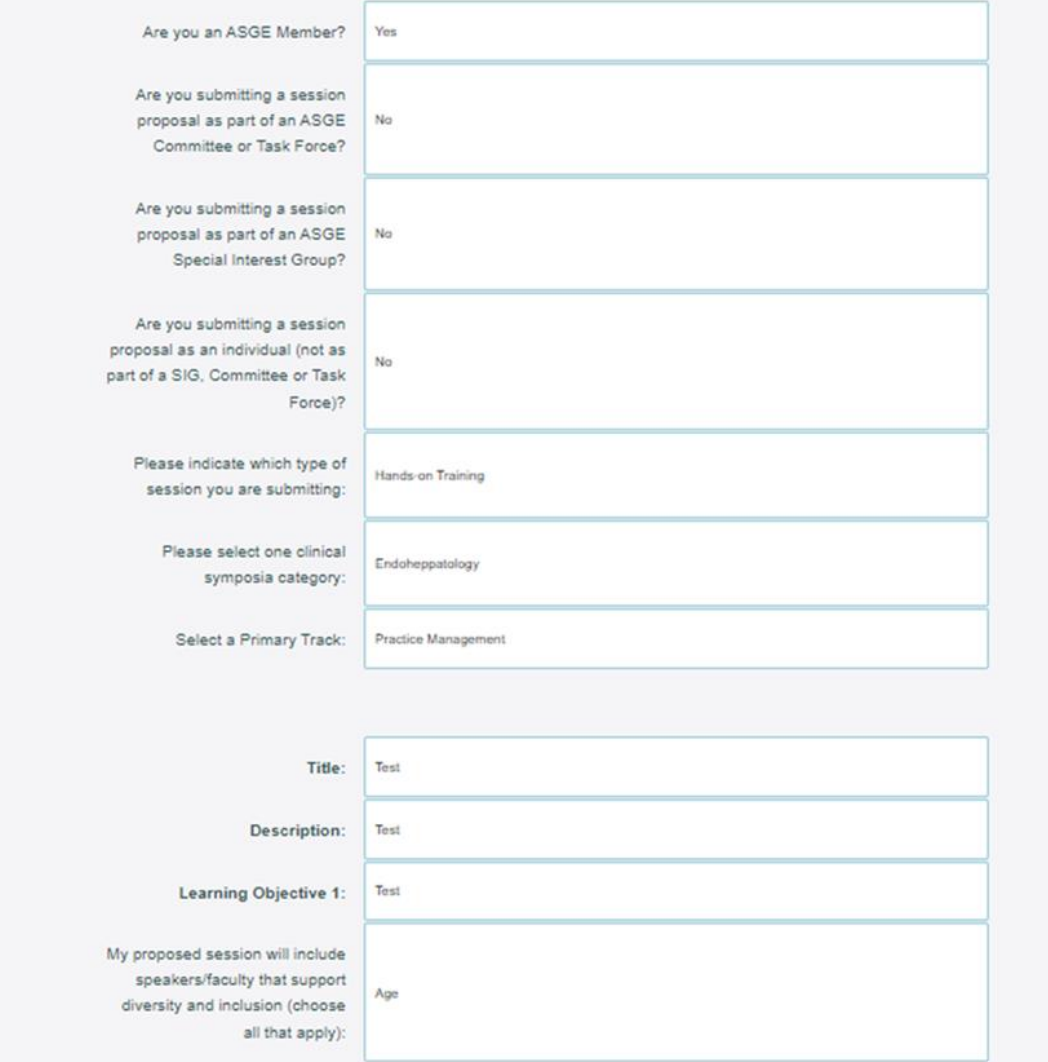

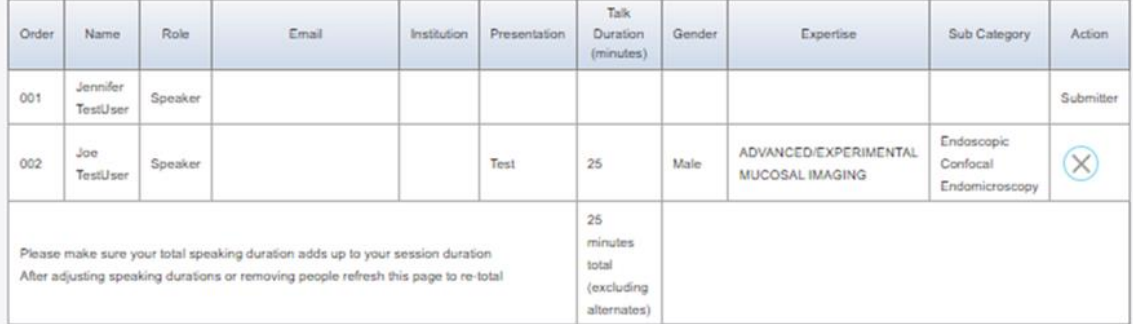

# *If edits need to be made, click* **Previous***: If everything is fine, click* **Next***:*

<u>the community of the second part of the second part of the second part of the second part of the second part of the second part of the second part of the second part of the second part of the second part of the second par</u>

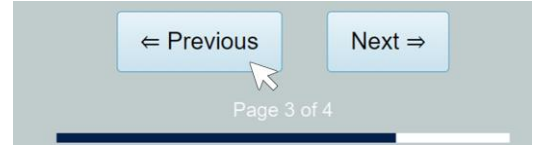

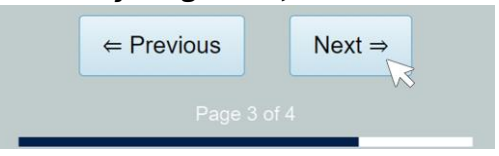

#### **PAGE FOUR**

Thank You! Your Proposal has been saved.

*If anything is missing, you will be told to make changes:* Some required fields are missing

Click here to complete the required fields

*If everything is fine, you can submit your proposal for review:*

**SUBMIT NOW for review** 

*If you are still building and need additional information or speakers, click* **DO NOT SUBMIT yet** *to save your progress until you have what you need to finish:*

DO NOT SUBMIT yet, return to home page